## **Netprøver.dk | Vejledning | Brugeradministrator | Tilføj mange brugere**

Hvis der skal oprettes mange brugere, anbefales det at følge nedenstående fremgangsmåde.

Tryk på knappen 'Importer':

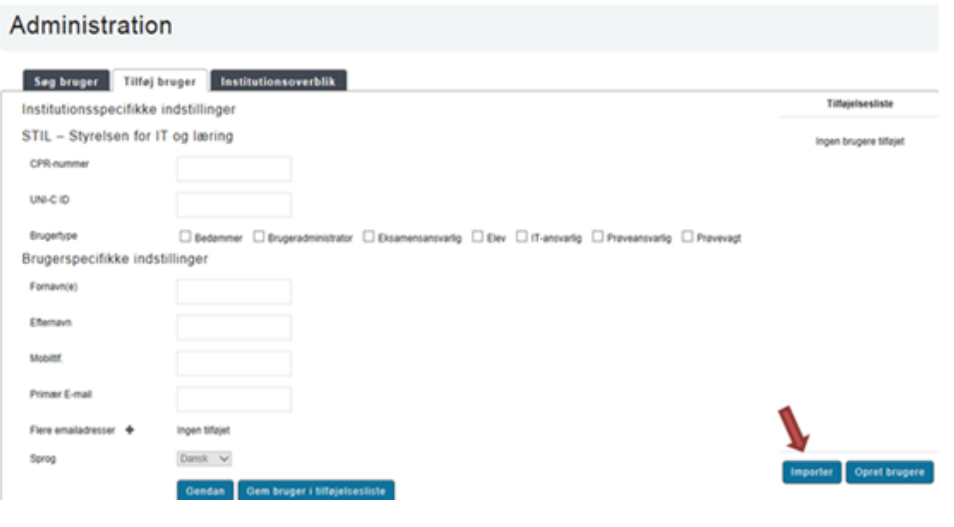

Tryk derefter på knappen 'Download skabelon':

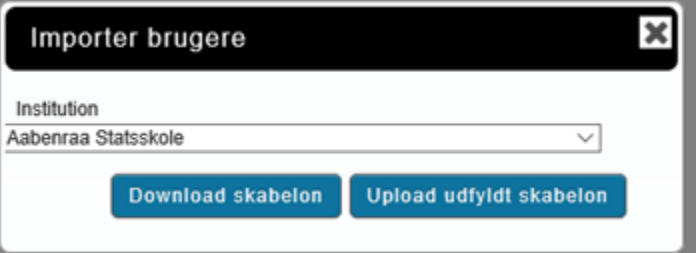

- Skabelonen udfyldes med oplysninger for alle ønskede brugere og indlæses ved at trykke på knappen 'Upload udfyldt skabelon'.
	- Brugerne fremgår nu af tilføjelseslisten og oprettes ved at vælge 'Opret brugere'.
		- Tryk derfor til sidst på knappen 'Opret brugere':

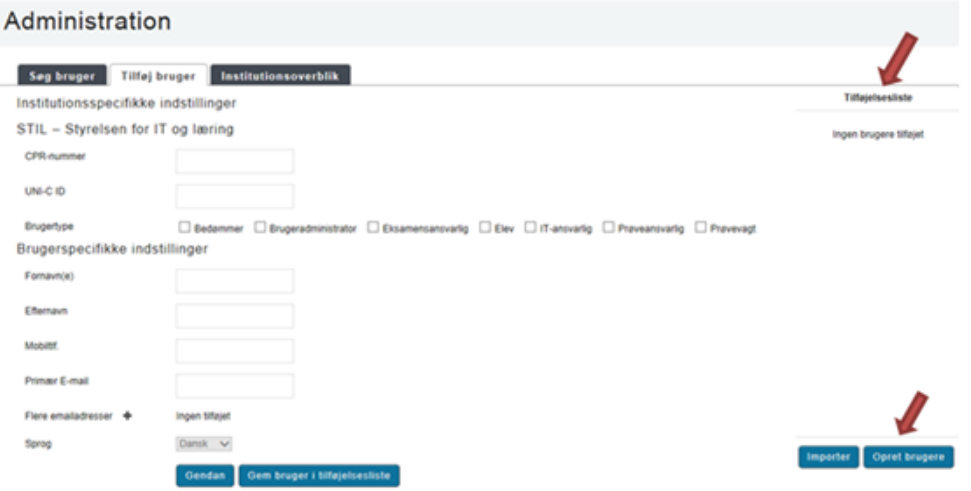